# **Python-Matplotlib tutorial**

matplotlib is an excellent 2D (and 3D) python library that can be used to produce publication quality output from your data. The website [https://matplotlib.org/ \(https://matplotlib.org/\)](https://matplotlib.org/) provides a complete resource for how to use matplotlib for your work. In particular if you click on an example plot in the gallery, [https://matplotlib.org/gallery/index.html \(https://matplotlib.org/gallery/index.html\)](https://matplotlib.org/gallery/index.html), the browser will display the code required to produce the plot. It is quite difficult to ask google "I would like my plot to look like this, and have these features, how do I do it?", however it is easy to browse through the gallery until you see the feature that you are interested in.

Unlike software like Excel in matplotlib you write code to determine the appearance of all aspects of your graph, you can recycle this code to easily create reproducable, consistent publication quality representations of your scientific data

Preparing the notebook for using matplotlib and numpy.

# In [14]: %**matplotlib** notebook *# this line is required for the plots to appear in the Jupyter cells, rather than launc hing the matplotlib GUI* **import matplotlib import numpy as np import matplotlib.pyplot as plt** *# Let printing work the same in Python 2 and 3* **from \_\_future\_\_ import** print\_function

## **Create some data for plotting examples.**

*# notice two underscores \_ either side of future*

#### In [15]:

```
x=np.linspace(0,2*np.pi, 100)
y=np \cdot cos(x)
```
**Generate the basic matplotlib 2D plot, figure() creates the space into which the plot will be added.**

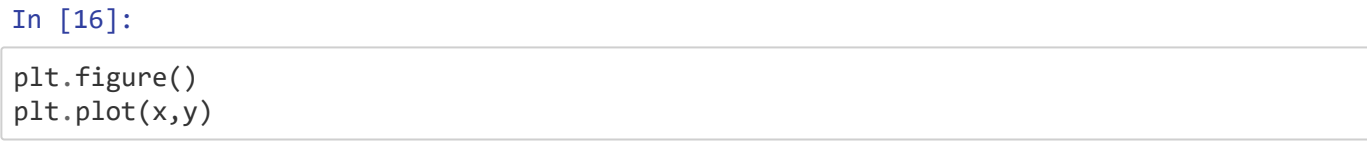

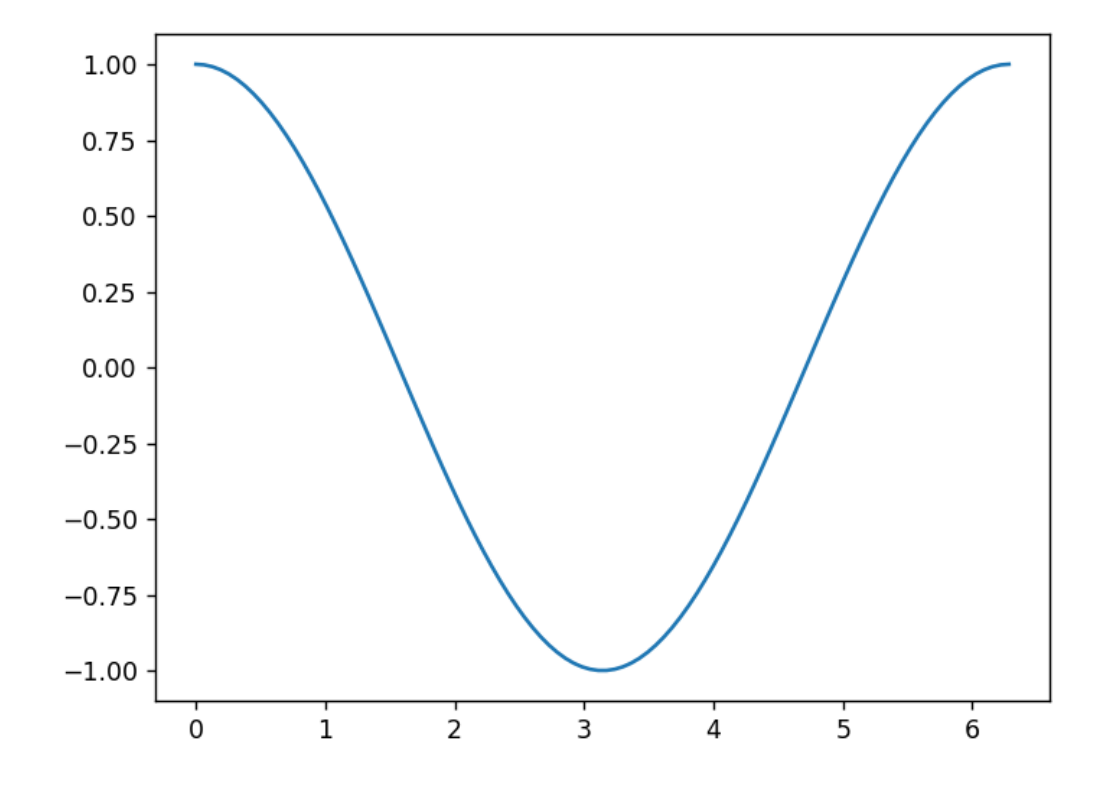

### Out[16]:

[<matplotlib.lines.Line2D at 0x1f3db51c8d0>]

#### In [17]:

```
plt.figure()
plt.plot(x,y,'r+') # change the line style to red plusses highlights that we are dealin
g with a discrete set of points
```
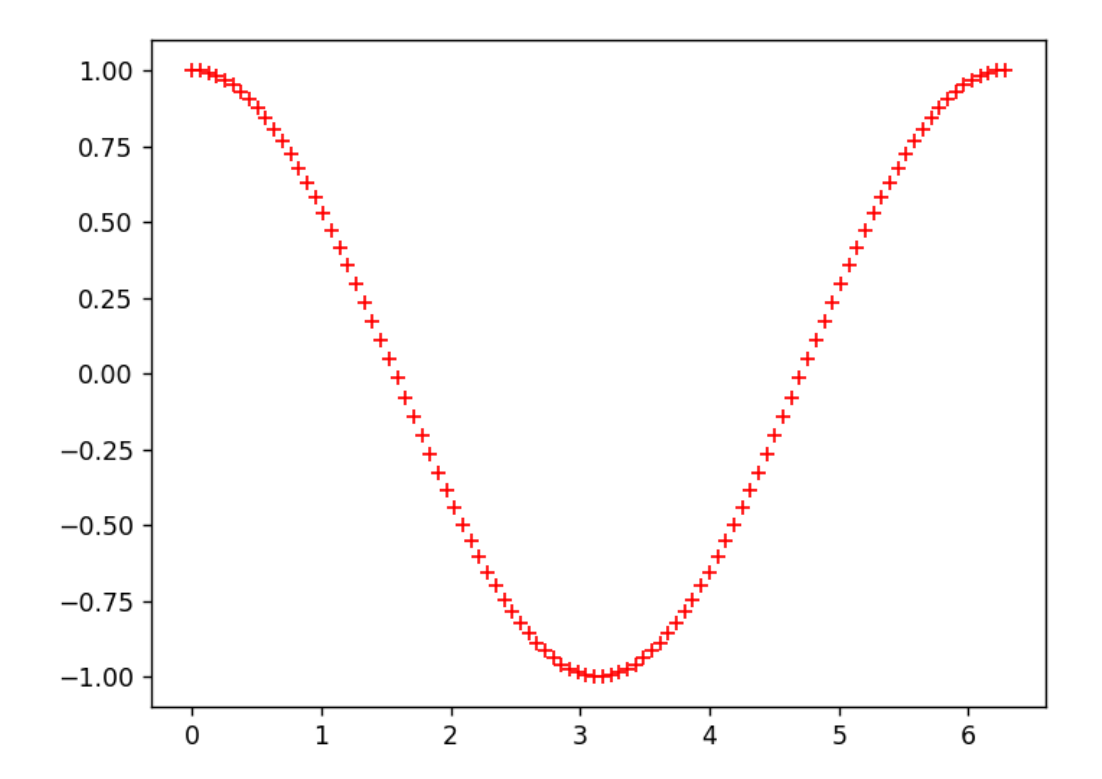

#### Out[17]:

[<matplotlib.lines.Line2D at 0x1f3db94e5c0>]

## **Within matplotlib.pyplot there are too many functions to describe here:**

In [18]:

print(dir(plt)) *# matplotlib.pyplot is an extensive package*

['Annotation', 'Arrow', 'Artist', 'AutoLocator', 'Axes', 'Button', 'Circl e', 'Figure', 'FigureCanvasBase', 'FixedFormatter', 'FixedLocator', 'Forma tStrFormatter', 'Formatter', 'FuncFormatter', 'GridSpec', 'IndexLocator', 'Line2D', 'LinearLocator', 'Locator', 'LogFormatter', 'LogFormatterExponen t', 'LogFormatterMathtext', 'LogLocator', 'MaxNLocator', 'MultipleLocato r', 'Normalize', 'NullFormatter', 'NullLocator', 'PolarAxes', 'Polygon', 'Rectangle', 'ScalarFormatter', 'Slider', 'Subplot', 'SubplotTool', 'Tex t', 'TickHelper', 'Widget', '\_INSTALL\_FIG\_OBSERVER', '\_IP\_REGISTERED', '\_\_ builtins\_\_', '\_\_cached\_\_', '\_\_doc\_\_', '\_\_file\_\_', '\_\_loader\_\_', '\_\_name\_ \_', '\_\_package\_\_', '\_\_spec\_\_', '\_auto\_draw\_if\_interactive', '\_autogen\_docs tring', '\_backend\_mod', '\_backend\_selection', '\_hold\_msg', '\_imread', '\_im save', '\_interactive\_bk', '\_pylab\_helpers', '\_setp', '\_setup\_pyplot\_info\_d ocstrings', '\_show', '\_string\_to\_bool', 'absolute\_import', 'acorr', 'angle \_spectrum', 'annotate', 'arrow', 'autoscale', 'autumn', 'axes', 'axhline', 'axhspan', 'axis', 'axvline', 'axvspan', 'bar', 'barbs', 'barh', 'bone', 'box', 'boxplot', 'broken\_barh', 'cla', 'clabel', 'clf', 'clim', 'close', 'cm', 'cohere', 'colorbar', 'colormaps', 'colors', 'connect', 'contour', 'contourf', 'cool', 'copper', 'csd', 'cycler', 'dedent', 'delaxes', 'depre cated', 'disconnect', 'division', 'docstring', 'draw', 'draw\_all', 'draw\_i f\_interactive', 'errorbar', 'eventplot', 'figaspect', 'figimage', 'figlege nd', 'fignum\_exists', 'figtext', 'figure', 'fill', 'fill\_between', 'fill\_b etweenx', 'findobj', 'flag', 'gca', 'gcf', 'gci', 'get', 'get\_backend', 'g et\_cmap', 'get\_current\_fig\_manager', 'get\_figlabels', 'get\_fignums', 'get\_ plot\_commands', 'get\_scale\_docs', 'get\_scale\_names', 'getp', 'ginput', 'gr ay', 'grid', 'hexbin', 'hist', 'hist2d', 'hlines', 'hold', 'hot', 'hsv', 'imread', 'imsave', 'imshow', 'inferno', 'install\_repl\_displayhook', 'inte ractive', 'ioff', 'ion', 'is\_numlike', 'ishold', 'isinteractive', 'jet', 'legend', 'locator\_params', 'loglog', 'magma', 'magnitude\_spectrum', 'marg ins', 'matplotlib', 'matshow', 'minorticks\_off', 'minorticks\_on', 'mlab', 'new\_figure\_manager', 'nipy\_spectral', 'np', 'over', 'pause', 'pcolor', 'p colormesh', 'phase\_spectrum', 'pie', 'pink', 'plasma', 'plot', 'plot\_dat e', 'plotfile', 'plotting', 'polar', 'print\_function', 'prism', 'psd', 'py lab\_setup', 'quiver', 'quiverkey', 'rc', 'rcParams', 'rcParamsDefault', 'r c\_context', 'rcdefaults', 'register\_cmap', 'rgrids', 'savefig', 'sca', 'sc atter', 'sci', 'semilogx', 'semilogy', 'set\_cmap', 'setp', 'show', 'silent \_list', 'six', 'specgram', 'spectral', 'spring', 'spy', 'stackplot', 'ste m', 'step', 'streamplot', 'style', 'subplot', 'subplot2grid', 'subplot\_too l', 'subplots', 'subplots\_adjust', 'summer', 'suptitle', 'switch\_backend', 'sys', 'table', 'text', 'thetagrids', 'tick\_params', 'ticklabel\_format', 'tight\_layout', 'time', 'title', 'tricontour', 'tricontourf', 'tripcolor', 'triplot', 'twinx', 'twiny', 'unicode\_literals', 'uninstall\_repl\_displayho ok', 'violinplot', 'viridis', 'vlines', 'waitforbuttonpress', 'warn\_deprec ated', 'warnings', 'winter', 'xcorr', 'xkcd', 'xlabel', 'xlim', 'xscale', 'xticks', 'ylabel', 'ylim', 'yscale', 'yticks']

#### In [19]:

help(plt.plot) *# the plot docstring gives a detailed set of instructions on the usasge*

29/05/2019 PH2150\_lecture5

```
Help on function plot in module matplotlib.pyplot:
plot(*args, **kwargs)
     Plot y versus x as lines and/or markers.
     Call signatures::
          plot([x], y, [fmt], data=None, **kwargs)
         plot([x], y, [fmt], [x2], y2, [fmt2], ..., **kwargs)The coordinates of the points or line nodes are given by *x^*, *y^*.
     The optional parameter *fmt* is a convenient way for defining basic
     formatting like color, marker and linestyle. It's a shortcut string
     notation described in the *Notes* section below.
    \Rightarrow \Rightarrow plot(x, y) # plot x and y using default line style and colo
r
    \Rightarrow \Rightarrow plot(x, y, 'bo') # plot x and y using blue circle markers
    \gg> plot(y) # plot y using x as index array 0..N-1
    \frac{1}{2} \frac{1}{2} \frac{1}{2} \frac{1}{2} \frac{1}{2} \frac{1}{2} \frac{1}{2} \frac{1}{2} \frac{1}{2} \frac{1}{2} \frac{1}{2} \frac{1}{2} \frac{1}{2} \frac{1}{2} \frac{1}{2} \frac{1}{2} \frac{1}{2} \frac{1}{2} \frac{1}{2} \frac{1}{2} \frac{1}{2} \frac{1}{2}  You can use `.Line2D` properties as keyword arguments for more
     control on the appearance. Line properties and *fmt* can be mixed.
     The following two calls yield identical results:
      >>> plot(x, y, 'go--', linewidth=2, markersize=12)
      >>> plot(x, y, color='green', marker='o', linestyle='dashed',
               linewidth=2, markersize=12)
     When conflicting with *fmt*, keyword arguments take precedence.
      **Plotting labelled data**
    There's a convenient way for plotting objects with labelled data (i.e.
     data that can be accessed by index ``obj['y']``). Instead of giving
    the data in *x* and *y*, you can provide the object in the *data* parameter and just give the labels for *x* and *y*::
     >>> plot('xlabel', 'ylabel', data=obj)
     All indexable objects are supported. This could e.g. be a `dict`, a
      `pandas.DataFame` or a structured numpy array.
      **Plotting multiple sets of data**
     There are various ways to plot multiple sets of data.
      - The most straight forward way is just to call `plot` multiple times.
        Example:
       \gg \gt plot(x1, y1, 'bo') >>> plot(x2, y2, 'go')
      - Alternatively, if your data is already a 2d array, you can pass it
       directly to *x*, *y*. A separate data set will be drawn for every
        column.
       Example: an array ``a`` where the first column represents the *x* values and the other columns are the *y* columns::
```
 >>> plot(a[0], a[1:]) - The third way is to specify multiple sets of  $*[x]^*, *y^*, *[fmt]^*$  groups:: >>> plot(x1, y1, 'g^', x2, y2, 'g-') In this case, any additional keyword argument applies to all datasets. Also this syntax cannot be combined with the \*data\* parameter. By default, each line is assigned a different style specified by a 'style cycle'. The \*fmt\* and line property parameters are only necessary if you want explicit deviations from these defaults. Alternatively, you can also change the style cycle using the 'axes.prop\_cycle' rcParam. Parameters --------- x, y : array-like or scalar The horizontal / vertical coordinates of the data points. \*x\* values are optional. If not given, they default to  $\lceil \theta, \ldots, N-1 \rceil$ . Commonly, these parameters are arrays of length N. However, scalars are supported as well (equivalent to an array with constant value). The parameters can also be 2-dimensional. Then, the columns represent separate data sets. fmt : str, optional A format string, e.g. 'ro' for red circles. See the \*Notes\* section for a full description of the format strings. Format strings are just an abbreviation for quickly setting basic line properties. All of these and more can also be controlled by keyword arguments. data : indexable object, optional An object with labelled data. If given, provide the label names to plot in \*x\* and \*y\*. .. note:: Technically there's a slight ambiguity in calls where the second label is a valid \*fmt\*. `plot('n', 'o', data=obj)` could be `plt $(x, y)$ ` or `plt $(y, fmt)$ `. In such cases, the former interpretation is chosen, but a warning is issued. You may suppress the warning by adding an empty format string `plot('n', 'o', '', data=obj)`. Other Parameters --------------- scalex, scaley : bool, optional, default: True These parameters determined if the view limits are adapted to the data limits. The values are passed on to `autoscale\_view`. \*\*kwargs : `.Line2D` properties, optional

\*kwargs\* are used to specify properties like a line label (for

29/05/2019 PH2150\_lecture5

```
 auto legends), linewidth, antialiasing, marker face color.
          Example::
          >>> plot([1,2,3], [1,2,3], 'go-', label='line 1', linewidth=2)
          >>> plot([1,2,3], [1,4,9], 'rs', label='line 2')
          If you make multiple lines with one plot command, the kwargs
          apply to all those lines.
          Here is a list of available `.Line2D` properties:
            agg filter: a filter function, which takes a (m, n, 3) float arr
ay and a dpi value, and returns a (m, n, 3) array 
        alpha: float (0.0 transparent through 1.0 opaque) 
        animated: bool 
        antialiased or aa: bool 
       clip box: a `.Bbox` instance
        clip_on: bool 
       clip path: [('~matplotlib.path.Path', '..Transform') |'.Patch' | None] 
        color or c: any matplotlib color 
        contains: a callable function 
       dash capstyle: ['butt' | 'round' | 'projecting']
       dash joinstyle: ['miter' | 'round' | 'bevel']
        dashes: sequence of on/off ink in points 
        drawstyle: ['default' | 'steps' | 'steps-pre' | 'steps-mid' | 'steps
-post'] 
        figure: a `.Figure` instance 
        fillstyle: ['full' | 'left' | 'right' | 'bottom' | 'top' | 'none'] 
        gid: an id string 
        label: object 
  linestyle or ls: ['solid' | 'dashed', 'dashdot', 'dotted' | (offset,
on-off-dash-seq) | ``'-'`` | ``'--'`` | ``'-.'`` | ``':'`` | ``'None'`` |
\sum_{i=1}^n\sum_{j=1}^n\sum_{j=1}^n\sum_{j=1}^n\sum_{j=1}^n\sum_{j=1}^n\sum_{j=1}^n\sum_{j=1}^n\sum_{j=1}^n\sum_{j=1}^n\sum_{j=1}^n\sum_{j=1}^n\sum_{j=1}^n\sum_{j=1}^n\sum_{j=1}^n\sum_{j=1}^n\sum_{j=1}^n\sum_{j=1}^n\sum_{j=1}^n\sum_{j=1}^n\sum_{j=1}^n\sum_{j=1}^n\sum_{j=1}^n\sum_{j=1}^n\sum_{j linewidth or lw: float value in points 
        marker: :mod:`A valid marker style <matplotlib.markers>`
        markeredgecolor or mec: any matplotlib color 
        markeredgewidth or mew: float value in points 
        markerfacecolor or mfc: any matplotlib color 
        markerfacecoloralt or mfcalt: any matplotlib color 
        markersize or ms: float 
        markevery: [None | int | length-2 tuple of int | slice | list/array
of int | float | length-2 tuple of float]
        path_effects: `.AbstractPathEffect` 
        picker: float distance in points or callable pick function ``fn(arti
st, event)`` 
        pickradius: float distance in points
        rasterized: bool or None 
        sketch_params: (scale: float, length: float, randomness: float) 
        snap: bool or None 
       solid capstyle: ['butt' | 'round' | 'projecting']
       solid joinstyle: ['miter' | 'round' | 'bevel']
        transform: a :class:`matplotlib.transforms.Transform` instance 
        url: a url string 
        visible: bool 
        xdata: 1D array 
        ydata: 1D array 
        zorder: float 
      Returns
```
-------

lines

#### 29/05/2019 PH2150\_lecture5

```
 A list of `.Line2D` objects representing the plotted data.
 See Also
 --------
 scatter : XY scatter plot with markers of variing size and/or color (
     sometimes also called bubble chart).
 Notes
 -----
 **Format Strings**
 A format string consists of a part for color, marker and line::
     fmt = '[color][marker][line]'
 Each of them is optional. If not provided, the value from the style
 cycle is used. Exception: If ``line`` is given, but no ``marker``,
 the data will be a line without markers.
```
\*\*Colors\*\*

The following color abbreviations are supported:

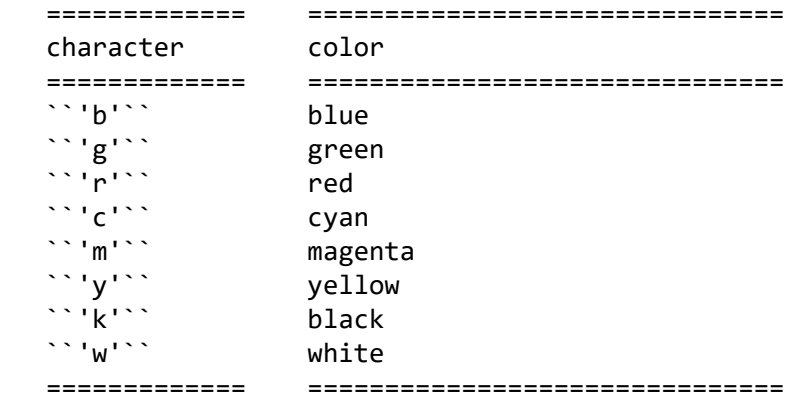

 If the color is the only part of the format string, you can additionally use any `matplotlib.colors` spec, e.g. full names (``'green'``) or hex strings (``'#008000'``).

\*\*Markers\*\*

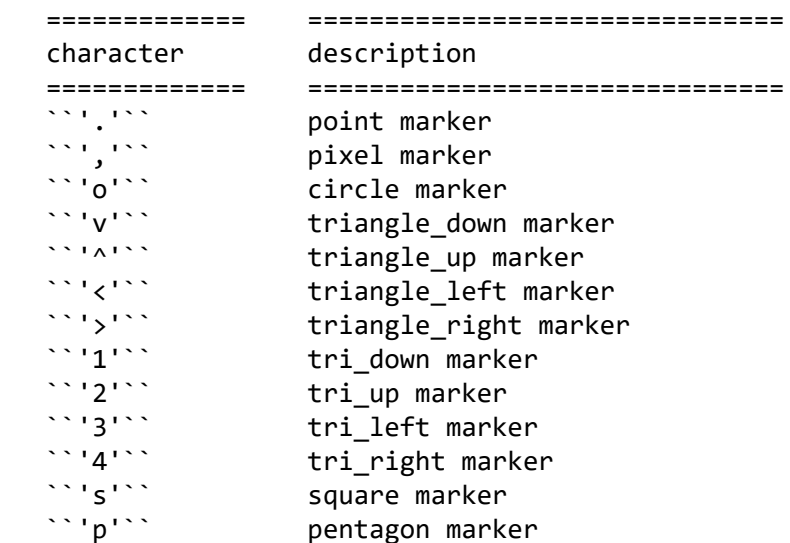

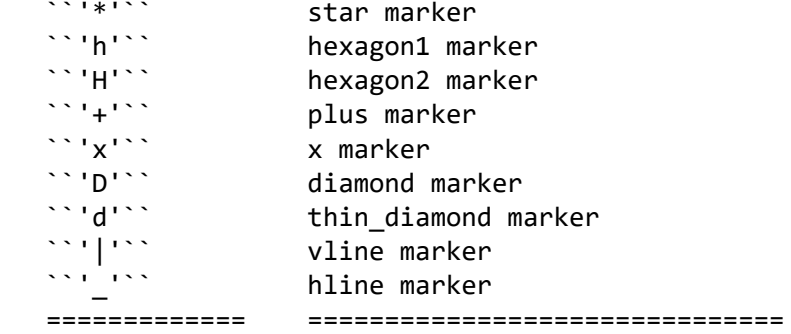

\*\*Line Styles\*\*

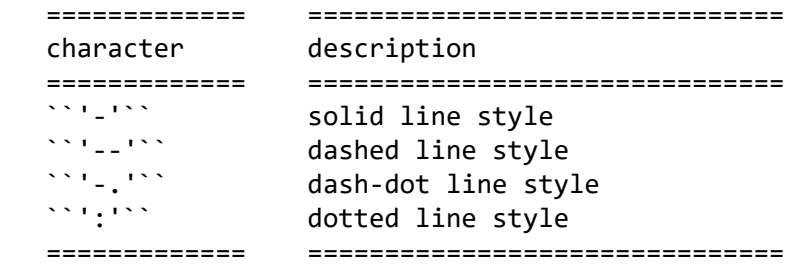

Example format strings::

```
 'b' # blue markers with default shape
         'ro' # red circles
        'g-' # green solid line
         '--' # dashed line with default color
         'k^:' # black triangle_up markers connected by a dotted line
     .. note::
         In addition to the above described arguments, this function can ta
ke a
         **data** keyword argument. If such a **data** argument is given, t
he
        following arguments are replaced by **data[<arg>]**:
         * All arguments with the following names: 'x', 'y'.
```
plot(\*args, \*\*kwargs) refers to the functions arguments and keyword arguments. The order of the arguments in a python function determines how the argument is passed into the function i.e plot(x,y) will have x as the xaxis, plot( $y$ ,x) will have y as the x-axis. The kwargs can come in any order as they are recognised by the keyword i.e. label='my experimental data'.

## **Returning to our plot:**

The following code begins to show how much control you can have over the appearance of the plot, in particular note that LaTex math symbols have been used to label the xticks, and the ticks have been moved to user defined positions.

```
In [20]:
```

```
z=np,sin(x)plt.figure()
plt.plot(x,y, label=r'$cos(x)$')
plt.plot(x,z, label=r'$sin(x)$')# I have not specified the colour, but matplotlib will
 increment 
#through a range as new plots are addded.
plt.legend(loc=1) # places the legend (created from the plot labels) in the upper-right
plt.title('My First Plot')
plt.xlabel(r'$\theta$') # the r tells python to read all characters, otherwise it would
not read the \ 
plt.ylabel('y')
xmin,xmax=plt.xlim() # returns the current limits
plt.xlim(0,xmax*1.3) # sets new limits, makes some space on the right for the legend
plt.xticks((0,np.pi/2,np.pi,3*np.pi/2,2*np.pi),('0','$\pi/2$','$\pi$','$3\pi/2$','$2\pi
$')) # Move the tick labels and use 
#Latex commands for the labels
plt.tight_layout() #Ensures nothing overlaps
plt.show() # this is not needed in the notebook but is required from your code.
```
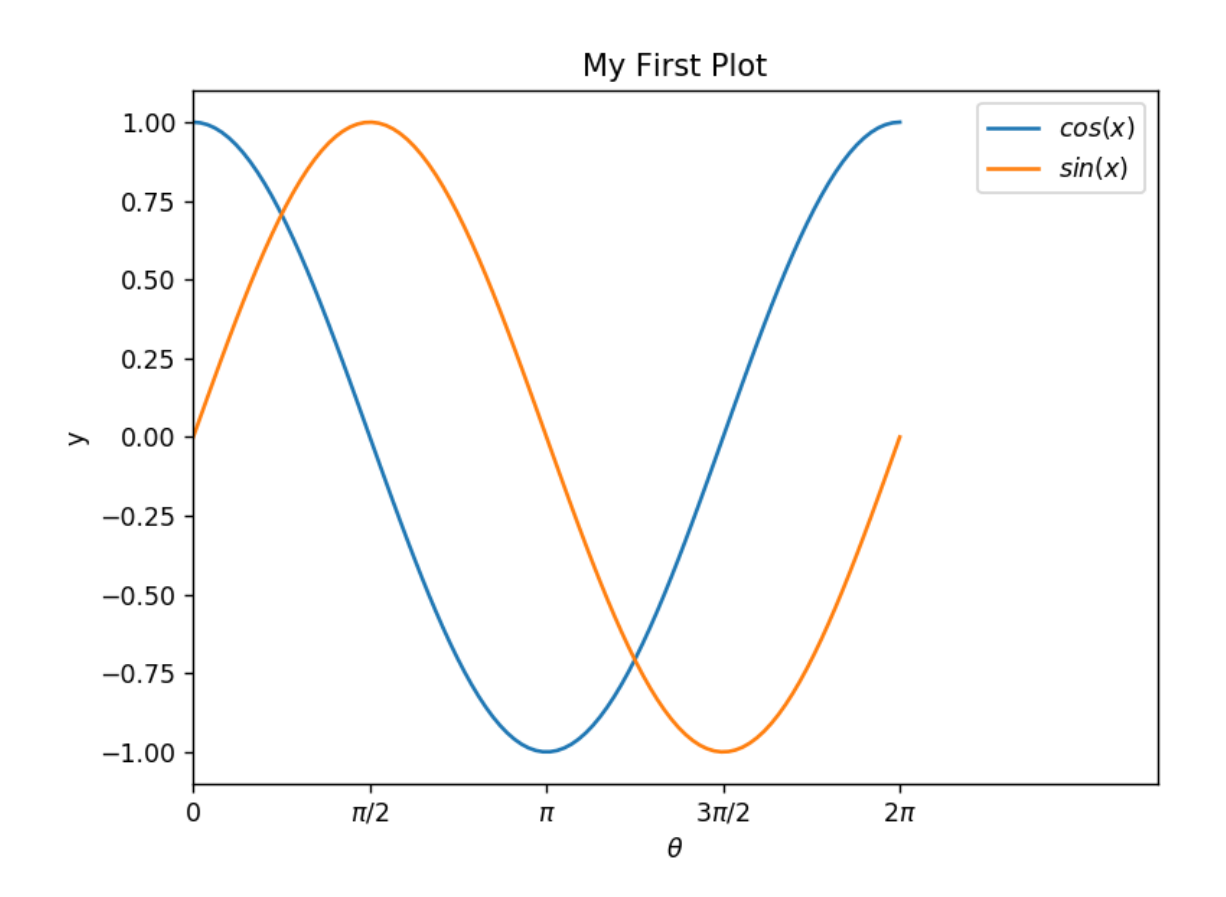

## **Loading data from a file to an array, np.genfromtxt('fname',...)**

#### Data downloaded from

https://climate.nasa.gov/system/internal\_resources/details/original/647\_Global\_Temperature\_Data\_File.txt [\(https://climate.nasa.gov/system/internal\\_resources/details/original/647\\_Global\\_Temperature\\_Data\\_File.txt\)](https://climate.nasa.gov/system/internal_resources/details/original/647_Global_Temperature_Data_File.txt)

#### In [21]:

```
climate=np.genfromtxt("https://climate.nasa.gov/system/internal_resources/details/origi
nal/647_Global_Temperature_Data_File.txt", skip_header=5, usecols = (0,1)) # data downl
oaded from the NASA climate change website.
```
#### In [22]:

```
np.shape(climate) # I want the first two columns in this array 
#print(climate)
```
#### Out[22]:

(139, 2)

#### In [23]:

```
year,tempchange=climate.transpose()[0],climate.transpose()[1]
# by sepearting the variables with a comma we can assign both in a single line
```
#### In [24]:

```
plt.figure()
plt.scatter(year,tempchange, label='NASA data')
plt.title('Nasa Climate Change data since 1880')
plt.xlabel('Year')
plt.ylabel('$\delta T$ from the 1951-1980 mean [C]')
plt.legend()
plt.show()
```
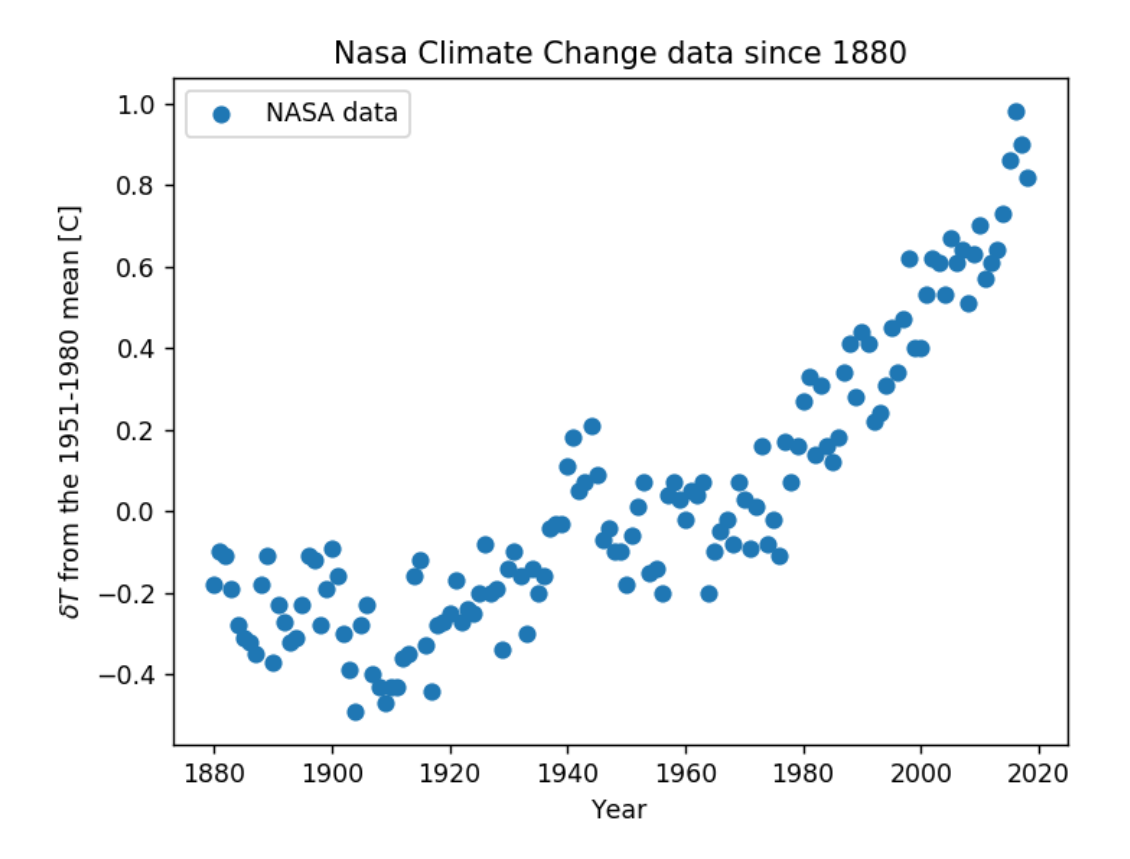

As a quick look at how simple it can be to analyse your data with python the following histogram can be generated with a single additional line of code.

#### In [25]:

```
plt.figure()
plt.hist(tempchange)
```
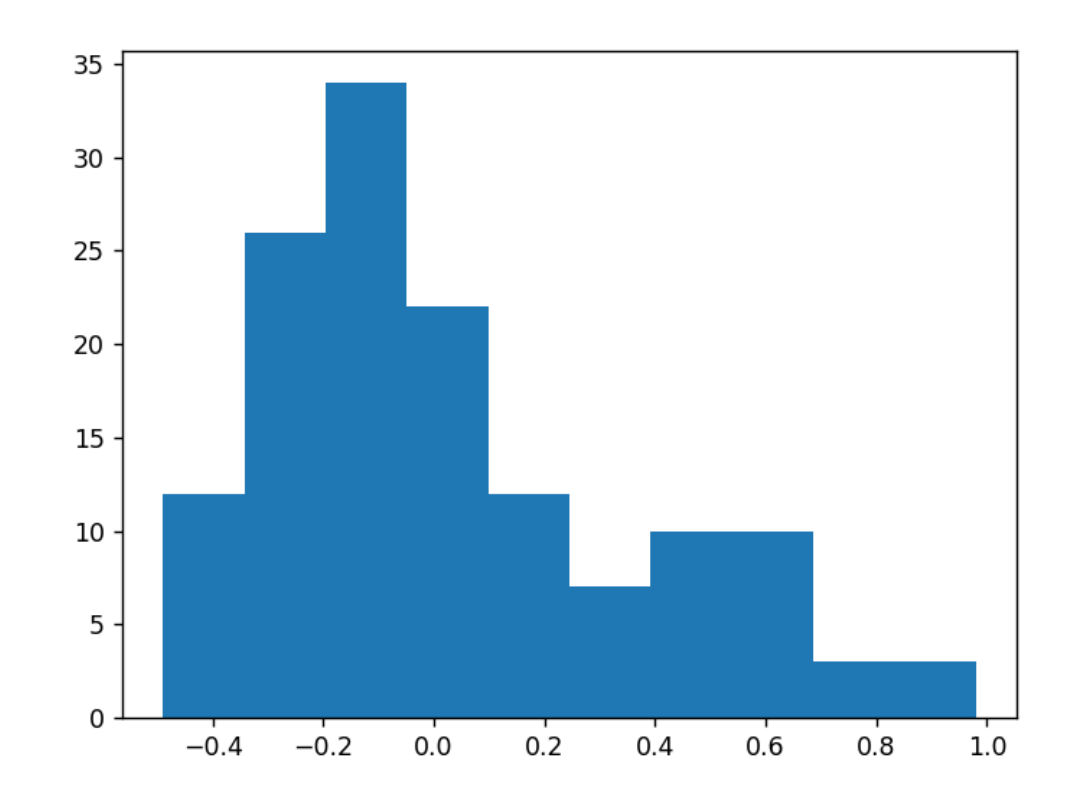

#### Out[25]:

```
(array([12., 26., 34., 22., 12., 7., 10., 10., 3., 3.]),
 array([-0.49 , -0.343, -0.196, -0.049, 0.098, 0.245, 0.392, 0.539,
         0.686, 0.833, 0.98 ]),
  <a list of 10 Patch objects>)
```
## **This notebook forms the basic introduction to plotting in python with matplotlib, next term we will expand on this with further topics:**

- Adding multiple plots to a figure (subplots)
- Exploring different types of graph
	- **Imshow, Axes3D, plotting histograms**
- Animate plots

```
In [28]:
```

```
import numpy as np
import matplotlib.cm as cm # import the colour map 
import matplotlib.pyplot as plt
#Then generate some data to plot
delta = 0.025x = y = np.arange(-3.0, 3.0, delta)X, Y = np.meshgrid(x, y) # mesh grid generates a 2D grid of points that links the x and
y data
Z1 = np \cdot exp(-X^{**}2 - Y^{**}2)Z2 = np \cdot exp(-(X - 1) * * 2 - (Y - 1) * * 2)Z = (Z1 - Z2) * 2# Now to make the plot
fig, ax = plt.subplots() # the , allows these two commands to go on the same line, foll
owed by the imshow() command
im = ax.imshow(Z, interpolation='bilinear', cmap=cm.hot,origin='lower', extent=[-3, 3,
-3, 3], vmax=abs(Z).max(), vmin=-abs(Z).max())
cbaxes = fig.add axes([0.1, 0.1, 0.03, 0.8]) # This is the position for the colorbar
cb = plt.colorbar(im, cax = cbaxes)plt.show()
```
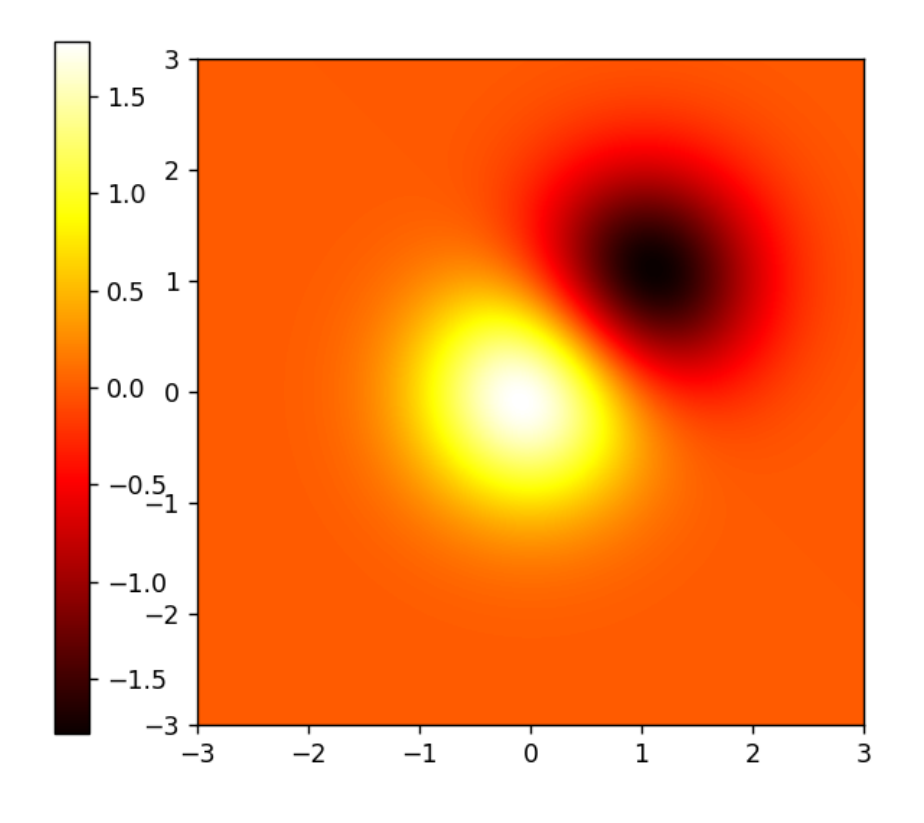

In [ ]:

# In [ ]: